#### **Установка СПИ "Центавр-Проксима" в ОС СН Astra Linux SE Смоленск 1.7**

#### **Внимание!**

1. При вводе команд в терминале необходимо соблюдать буквенный регистр, настоящие пути

и названия файлов. В описании ниже приведены лишь примеры, в каждом случае пути и имена

файлов могут отличаться.

Для корректной работы СПИ (синхронизация времени сервера с временем объектового

оборудования) в ОС Linux необходимо настроить сервис «синхронизация времени». Сервис

находится в панели управления, вкладка «система».

В системе рекомендуется отключить режим «гашение экрана». Настройка расположена в

панели управления: панель управления/оборудование/электропитание.

Перед работой с OS Astra Linux настоятельно рекомендуется изучить руководство

пользователя к ОС. Работу с настройками системы и установкой каких-либо компонентов

необходимо проводить специалисту соответствующей квалификации, имеющему специфические

знания по работе с системами семейства Linux, в частности, построенными на ядре Ubuntu.

Специалист должен знать и понимать смысл всех используемых команд. В противном случае,

работоспособность ПО «Центавр» и ОС не гарантируется.

2. Для корректной работы СПИ (синхронизация времени сервера с временем объектового оборудования), в ОС Linux необходимо настроить сервис «синхронизация времени». Сервис находится в панели управления, вкладка «система».

3. В системе рекомендуется отключить режим «гашение экрана».

**панель управления/оборудование/электропитание**

## **Настройка репозиториев**

Вызвать терминал **Alt+t**

Выполнить **kate /etc/apt/sources.list**

Раскомментировать или вписать

**deb https://download.astralinux.ru/astra/stable/1.7\_x86-64/repository-main/ 1.7\_x86-64 main contrib non-free**

#### **deb https://download.astralinux.ru/astra/stable/1.7\_x86-64/repository-update/ 1.7\_x86-64 main contrib non-free**

Сохранить. Ввести пароль.

Обновить Список доступных пакетов sudo apt update.

#### **Установка и настройка сервера**

1. Установить пакет сервера postgresql-11; В терминале выполнить команду: **sudo apt install postgresql-11**

2. Настройка пользователя выполнить **sudo su - postgres psql -c "alter user postgres with password 'centaur'" exit**

3. Настройка доступа к серверу;

В терминале выполнить команду: **chmod o+r /etc/postgresql/11/main/pg\_hba.conf kate /etc/postgresql/11/main/pg\_hba.conf** В открывшемся файле раскомментировать **строку 92**

В терминале выполнить команду: **sudo kate /etc/postgresql/11/main/postgresql.conf** В открывшемся файле в строке **100** изменить на **port = 11433**

#### 4. Выполнить перезапуск сервиса командами **sudo systemctl restart postgresql**

## **Установка ПО Centaur**

1.Распаковать модули СПИ "Центавр-Проксима"

Скопировать архив Centaur\_3.0.0.tar.gz на диск, в домашний каталог **home** В примере рассматривается установка в каталог Proxyma. Вы можете установить в любой каталог, но учитывайте это при наборе команд.

Распаковать архив встроенным архиватором или командой с учётом настоящего названия файла архива, загруженного с сайта:

**tar xvf ~/Centaur\_3.0.0.tar.gz**

#### 2. Выполнить скрипт в папке Update: **~/Proxyma/Update/install.sh**

При запросе пароля ввести пароль из п.2 «Установка и настройка сервера» (по умолчанию «centaur»).

3. Отключить HASP ключ (если подключен)

4. Перейти в терминале в папку cd **~/Proxyma/HASP/**

5. Установить драйвер HASP ключа соответствующий системе, выполнив команду в терминале:

### **sudo dpkg -i aksusbd\_8.15-1\_amd64.deb**

#### **Внимание: установка драйвера HASP ключа должна осуществляться с root правами**

- 6. Подключить HASP ключ
- 7. В терминале выполнить команду: **chmod a+x ~/Proxyma/Collector/bin/Collector**
- 7. Выполнить запуск СПИ "Центавр-Проксима":

# **~/Proxyma/Centaur/Centaur.sh**

#### **~/Proxyma/Collector/Collector.sh**

8. При необходимости создать ярлыки для запуска на рабочем столе

## **Установка Программного приёмника СПИ "Центавр Проксима"**

1. Скопировать архив Software\_receiver\_Linux на диск, в домашний каталог **home.**

- 2. Распаковать архив.
- 3. На рабочем столе создать ярлык.

В открывшемся окне выбрать:

- тип приложение;
- имя любое (например ПП);
- значок любой;
- команда выбрать путь к файлу «prxmd», по умолчанию

#### **/home/Proxyma/Software\_receiver\_Linux/prxmd;**

- **-** установить флаг «в терминале»;
- путь указать полный путь без названия файла «prxmd», как в поле «команда».
- нажать кнопку «Да».

#### Пример:

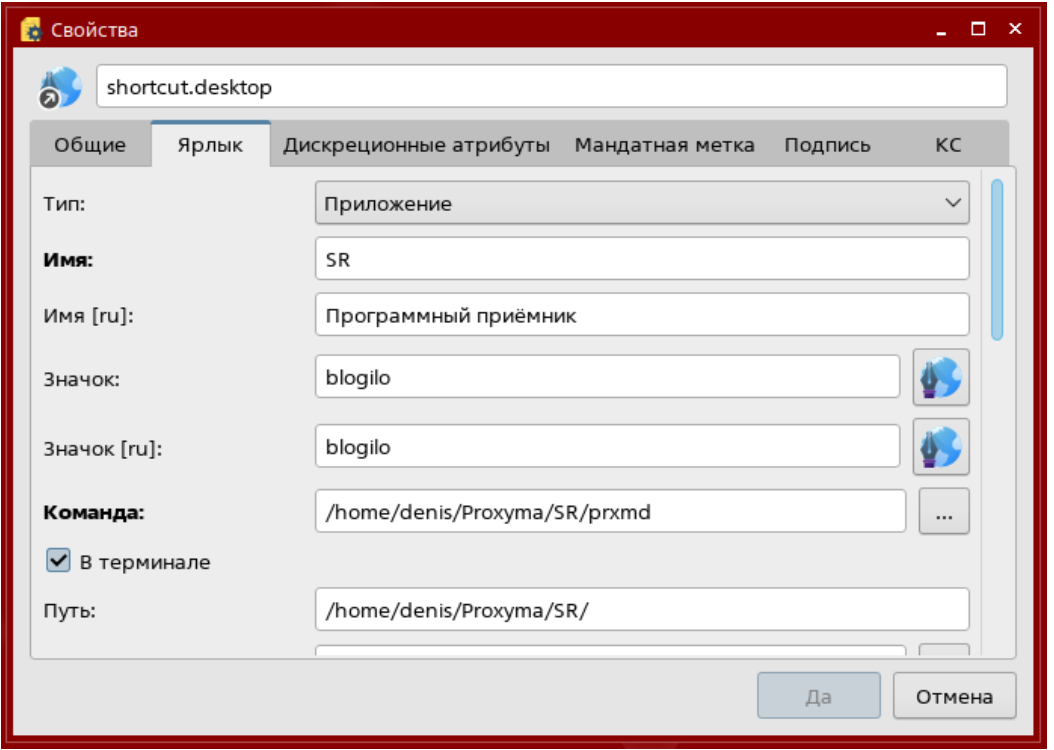

## **Перенос базы данных из версии АРМ «Центавр» 1.9.4 в версию 2.0.0 под ОС Linux**

1. Версия АРМ 1.9.4:

1.1 Войти в АРМ с правами администратора. Далее перейти в меню Сервис/База данных/Сохранить карточки объектов (Astra Linux).

1.2 Нажать «Выгрузка», при необходимости указать дату, с которой необходимо осуществить выгрузку событий. Указать путь для сохранения файла.

2. ОС Linux:

2.1 Скопировать файл с выгруженной базой данных в домашний каталог.

2.2. Запустить менеджер базы данных из папки **~/Proxyma/Centaur/DBLoader/ DBLoader.sh.**

2.3 Нажать «Загрузка» и выбрать путь к файлу с базой данных (ххх.cbak).

2.4 Дождаться сообщения «Готово», закрыть окно менеджера и окно терминала.

2.5 Запустить АРМ «Центавр».

## **Мой ассистент**

### **Установка программы удаленного доступа assistant\_4.1-175**

1. Скачать с официального сайта DEB-пакет assistant.

2. Скопировать установщик assistant\_4.1-175 на диск, в домашний каталог **home.**

3. В термиминале выполнить команду **sudo dpkg –i ~/assistant\_4.1-175.**

## **Удаление программ**

- пакет сервера postgresql9.6: **sudo apt-get remove --purge postgresql-11**

**-** драйвер HASP ключа: **sudo apt-get remove aksusbd**

**-** программы удаленного доступа assistant\_4.1-175: **sudo dpkg –r assistant\_4.1- 175.**

## **Добавление в автозапуск**

1. Запустить в терминале программу управление автозапуском, командой: fly-admin-autostart

2. В открывшемся окне добавить программы в автозапуск, указав путь к исполнительному файлу:

- **Centaur.sh**
- **- Collector.sh**

### **- prxmd**

3. Программный приемник добавлять как консольное приложение, установить флаг «в терминале».